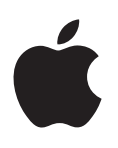

# **iPod shuffle Manual do Usuário**

# **Índice**

#### **[Capítulo](#page-2-0) 1:  Sobre o iPod shuffle**

- **Capítulo 2:  Noções básicas do [iPod shuffle](#page-3-0)**
- [Visão geral do iPod](#page-3-0) shuffle
- [Como usar os controles do iPod](#page-4-0) shuffle
- [Como conectar e desconectar o iPod](#page-4-0) shuffle
- [Sobre a bateria do iPod](#page-6-0) shuffle

#### **Capítulo 3:  Como configurar o [iPod shuffle](#page-8-0)**

- [Sobre o iTunes](#page-8-0)
- [Como configurar a biblioteca do iTunes](#page-9-0)
- [Como organizar suas músicas](#page-10-0)
- Como conectar o iPod [shuffle a um computador pela primeira vez](#page-11-0)
- [Como adicionar conteúdo ao iPod](#page-11-0) shuffle

#### **[Capítulo](#page-18-0) 4:  Como escutar música**

- [Como reproduzir músicas](#page-18-0)
- [Como usar o VoiceOver](#page-19-0)
- [Como ajustar as faixas para reproduzir no mesmo volume](#page-21-0)
- [Como configurar um limite de volume](#page-22-0)
- [Como bloquear e desbloquear os botões do iPod](#page-22-0) shuffle

#### **Capítulo 5:  Dicas e Solução de [Problemas](#page-24-0)**

[Como atualizar e restaurar o software do iPod](#page-26-0) shuffle

#### **Capítulo [6:  Segurança](#page-28-0) e manuseio**

- [Informações importantes sobre segurança](#page-28-0)
- [Informações importantes sobre manuseio](#page-29-0)

#### **Capítulo 7:  Mais [Informações,](#page-30-0) Serviço e Suporte**

[Regulatory Compliance Information](#page-31-0)

# <span id="page-2-0"></span>**Sobre o iPod shuffle**

# Parabéns por comprar o iPod shuffle.

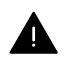

*ADVERTÊNCIA:* Para evitar ferimentos, leia Capítulo [6](#page-28-0), [Segurança e manuseio](#page-28-0), na página [29](#page-28-0)  antes de utilizar o iPod shuffle.

Para usar o iPod shuffle, basta colocar as músicas e outros arquivos de áudio no seu computador e depois sincronizá-los com o iPod shuffle.

Use o iPod shuffle para:

- Sincronizar músicas e listas para ouvir quando estiver passeando
- Ouvir podcasts transmitidos pela Internet
- Ouvir audiolivros comprados na iTunes Store ou em [audible.com](http://audible.com)
- Guardar ou fazer o backup de arquivos e outros dados, usando o iPod shuffle como um disco externo

**1**

# <span id="page-3-0"></span>**Noções básicas do iPod shuffle**

# Leia este capítulo para obter mais informações sobre os recursos do iPod shuffle, como utilizar seus controles e muito mais.

O pacote do iPod shuffle inclui o iPod shuffle, fones de ouvido Apple e um cabo USB para conectar o iPod shuffle ao computador.

# Visão geral do iPod shuffle

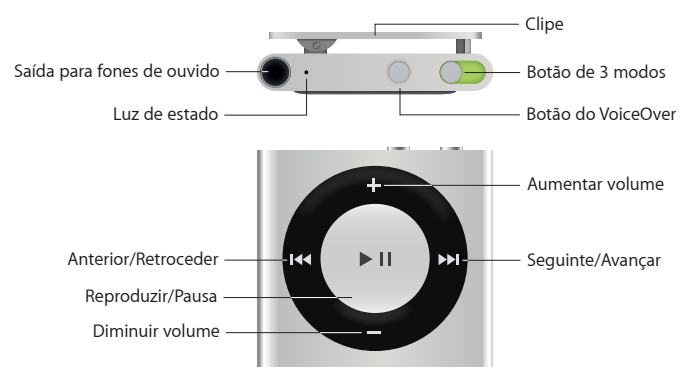

#### **Usar os fones de ouvido Apple:**

m Conecte os fones de ouvido Apple na porta correspondente e coloque-os nos seus ouvidos.

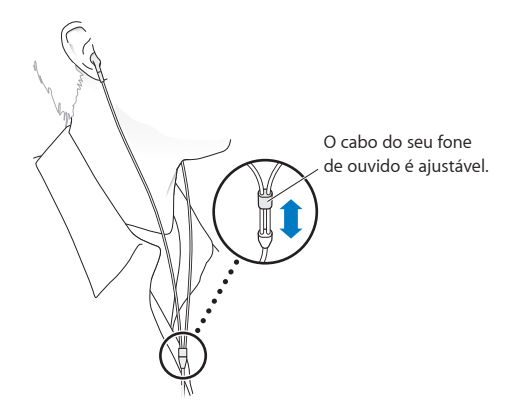

*ADVERTÊNCIA:* Para obter informações importantes sobre como evitar danos à audição, consulte [Informações importantes sobre segurança](#page-28-1) na página [29](#page-28-0).

Você pode comprar outros acessórios, tais como os fones de ouvido Apple EarPods com controle remoto e microfone e os fones de ouvido Apple In-Ear Headphones com controle remoto e microfone no site [www.apple.com/br/ipodstore](http://www.apple.com/br/ipodstore). O microfone não é compatível com o iPod shuffle.

# <span id="page-4-0"></span>Como usar os controles do iPod shuffle

Os controles frontais, o botão do VoiceOver e o interruptor triplo facilitam a reprodução de músicas, audiolivros, podcasts de áudio e coleções do iTunes U no iPod shuffle.

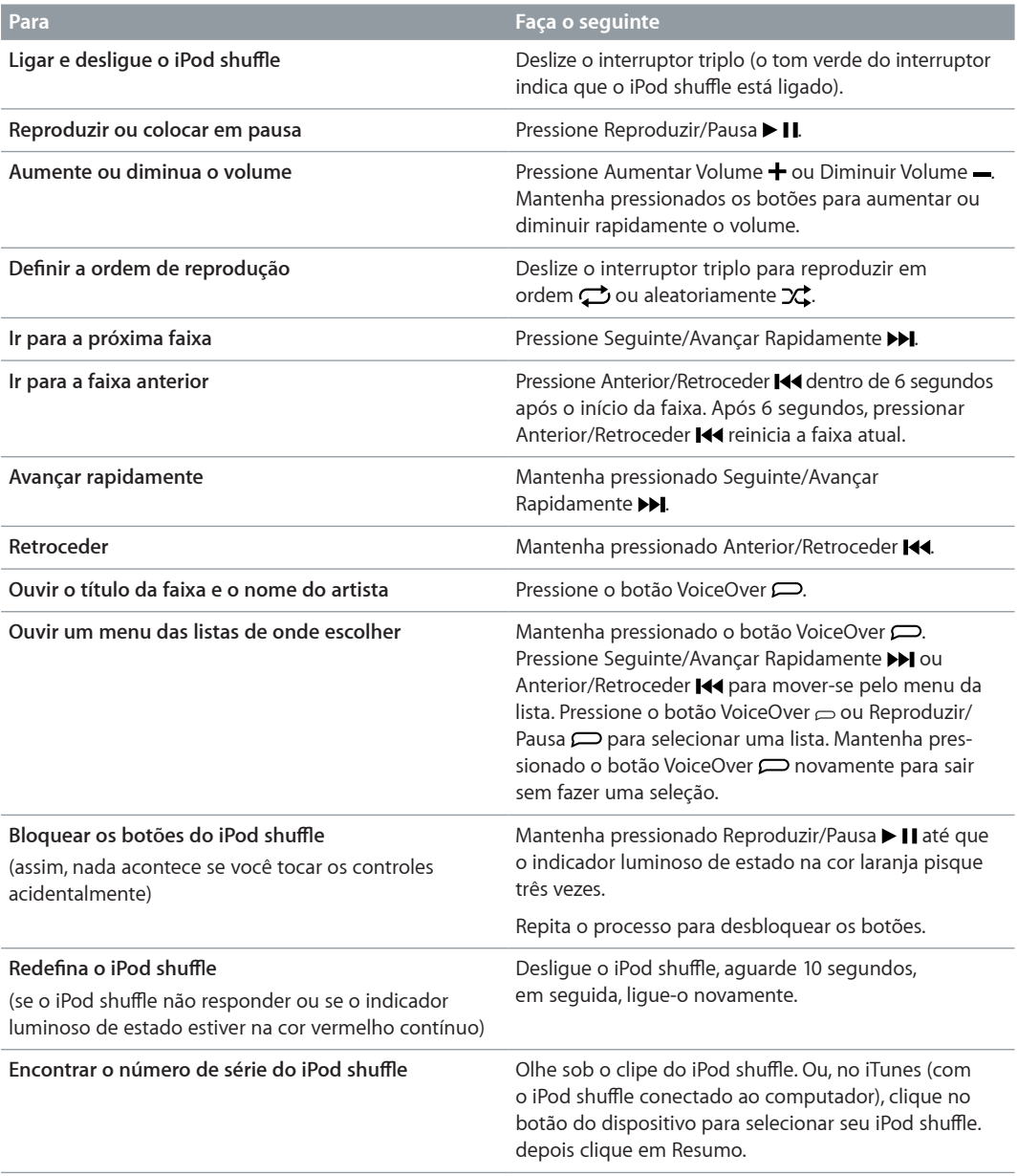

# Como conectar e desconectar o iPod shuffle

Conecte o iPod shuffle ao seu computador para sincronizar músicas e outros arquivos de áudio, e para carregar a bateria. Desconecte o iPod shuffle quando tiver terminado.

*Importante:* Para conectar o iPod shuffle ao computador, use apenas o cabo USB que veio com o iPod shuffle ou o cabo USB mais longo que está disponível separadamente em [www.apple.com/br/ipodstore.](http://www.apple.com/br/ipodstore)

#### **Como conectar o iPod shuffle**

#### **Conectar o iPod shuffle ao computador:**

m Conecte uma extremidade do cabo USB fornecido à porta de fones de ouvido do iPod shuffle, e a outra extremidade a uma porta USB no computador.

*Nota:* Não conecte o iPod shuffle a uma porta USB no seu teclado para carregar.

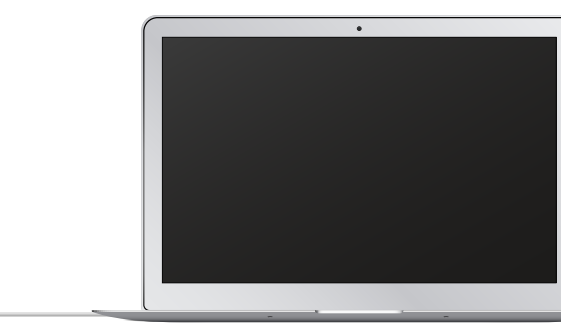

A primeira vez que você conectar o iPod shuffle ao seu computador, o iTunes irá ajudá-lo a configurar o iPod shuffle e a sincronizá-lo com a sua biblioteca do iTunes. Por padrão, o iTunes sincroniza automaticamente as músicas no iPod shuffle, quando você o conecta ao seu computador. Você pode sincronizar músicas enquanto a sua bateria estiver sendo carregada.

Se você conectar o iPod shuffle a um computador diferente e ele estiver configurado para sincronizar músicas automaticamente, o iTunes o avisará antes de sincronizar qualquer música. Se você clicar em Sim, as músicas e outros arquivos de áudio que já estiverem no iPod shuffle serão apagados e substituídos pelas músicas e outros arquivos de áudio do computador ao qual o iPod classic está conectado. Para obter informações sobre como adicionar música ao iPod shuffle e usar o iPod shuffle com mais de um computador, consulte Capítulo [4](#page-18-0), [Como escutar música](#page-18-0), na página [19](#page-18-0).

#### **Como desconectar o iPod shuffle**

É importante que você não desconecte o iPod shuffle de outro computador enquanto os arquivos de áudio estiverem em sincronização ou quando o iPod shuffle estiver sendo usado como disco externo. É correto desconectar o iPod shuffle se o indicador luminoso de estado não estiver piscando na cor laranja ou se você vir a mensagem "OK para desconectar" na parte superior da janela do iTunes.

*Importante:* Se vir a mensagem "Não desconectar" no iTunes ou se o indicador luminoso de estado do iPod shuffle estiver piscando na cor laranja, primeiro você deve ejetar o iPod shuffle antes de desconectá-lo. Se você não fizer isso, talvez seus arquivos do iPod shuffle sejam danificados e seja necessário que você restaure o iPod shuffle no iTunes. Para obter mais informações sobre como restaurar, consulte [Como atualizar e restaurar o software do iPod](#page-26-1) shuffle na página [27](#page-26-0).

Se você ativar o iPod shuffle para uso de disco (consulte [Como usar o iPod](#page-16-0) shuffle como um [disco externo](#page-16-0)), deve sempre ejetar o iPod shuffle antes de desconectá-lo.

#### **Ejetar o iPod shuffle:**

m No iTunes, clique no botão do dispositivo para selecionar o iPod shuffle. Depois clique no botão Ejetar ao lado do iPod shuffle na barra lateral.

*Se estiver usando um Mac*, você também pode ejetar o iPod shuffle arrastando o ícone do iPod shuffle da mesa para o Lixo.

<span id="page-6-0"></span>*Se estiver usando um PC com Windows*, você também pode ejetar o iPod shuffle em Meu Computador, ou clicando no ícone Remover Hardware com Segurança da bandeja do sistema do Windows e selecionando o iPod shuffle.

#### **Desconectar o iPod shuffle:**

**Desconecte o cabo USB do iPod shuffle e do computador.** 

## Sobre a bateria do iPod shuffle

O iPod shuffle possui uma bateria recarregável que deve ser substituída apenas pela Apple ou por um fornecedor de serviços autorizado Apple.

Para obter melhores resultados, da primeira vez que você usar o iPod shuffle, deixe-o carregar por cerca de três horas para carregá-lo completamente. A bateria é carregada em 80 por cento em cerca de duas horas e completamente carregada em três horas. Se o iPod shuffle não for utilizado durante algum tempo, talvez a bateria necessite ser carregada.

Você pode sincronizar músicas enquanto a bateria estiver sendo carregada. Você pode desconectar o iPod shuffle e utilizá-lo, antes de que ele se carregue completamente.

#### **Como carregar a bateria do iPod shuffle**

Você pode carregar a bateria do iPod shuffle de duas maneiras:

- Conectar o iPod shuffle ao computador.
- Usar o adaptador de alimentação USB da Apple, disponível separadamente.

#### **Para carregar a bateria usando o computador:**

m Conecte o iPod shuffle a uma porta USB no computador usando o cabo USB do iPod shuffle fornecido. O computador deve estar ligado e fora do modo de repouso (alguns modelos Mac podem carregar iPod shuffle quando em repouso).

Quando a bateria está sendo carregada, o indicador luminoso de estado do iPod shuffle brilha na cor laranja contínua. Quando a bateria está completamente carregada, o indicador luminoso de estado é verde. No iTunes, o ícone de bateria próximo a nome do seu iPod shuffle mostra o estado da bateria. O ícone exibe um raio quando a bateria estiver carregando e um plugue quando a bateria estiver totalmente carregada.

Se o iPod shuffle estiver sendo usado como um disco externo ou estiver sincronizando com o iTunes, o indicador luminoso de estado pisca na cor laranja para que você saiba que deve ejetar o iPod shuffle antes de desconectá-lo. Neste caso, sua bateria ainda deve estar carregando ou já deve estar totalmente carregada.

Se você não visualizar o indicador luminoso de estado, talvez o iPod shuffle não esteja conectado a uma porta USB. Tente outra porta USB do seu computador.

Se você quiser carregar a bateria quando estiver longe do seu computador, você pode conectar o iPod shuffle a um adaptador de alimentação Apple USB, disponível separadamente. Para comprar acessórios para o iPod shuffle visite o site [www.apple.com/br/ipodstore.](http://www.apple.com/br/ipodstore)

#### **Carregar a bateria usando o adaptador de alimentação USB da Apple:**

**1** Conecte o cabo USB iPod shuffle incluído ao adaptador de alimentação e conecte a outra extremidade ao iPod shuffle.

<span id="page-7-1"></span>**2** Conecte o adaptador de alimentação a uma tomada elétrica.

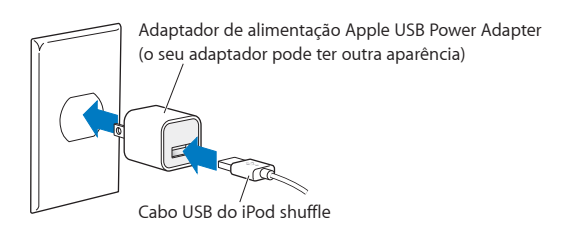

*ADVERTÊNCIA:* Para obter informações de segurança importantes sobre a bateria e o carregamento do iPod shuffle, consulte [Informações importantes sobre segurança](#page-28-1) na página [29](#page-28-0).

As baterias recarregáveis possuem um número limitado de ciclos de carga. A vida útil da bateria e o número de ciclos de carga variam de acordo com o uso e configurações. Para obter mais informações, visite o site [www.apple.com/br/batteries](http://www.apple.com/br/batteries).

#### <span id="page-7-0"></span>**Como verificar o estado da bateria**

Você pode verificar o estado da bateria do iPod shuffle quando estiver conectado ao seu computador ou desconectado. O indicador luminoso de estado lhe informa aproximadamente quanta carga ainda existe na bateria.

Se o iPod shuffle estiver ativado e não estiver conectado a um computador, você pode usar o VoiceOver para ouvir o estado da bateria pressionando o botão VoiceOver  $\Rightarrow$  duas vezes.

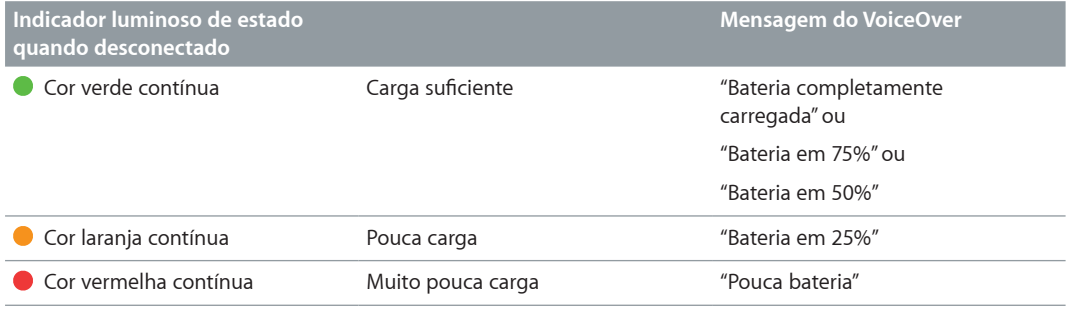

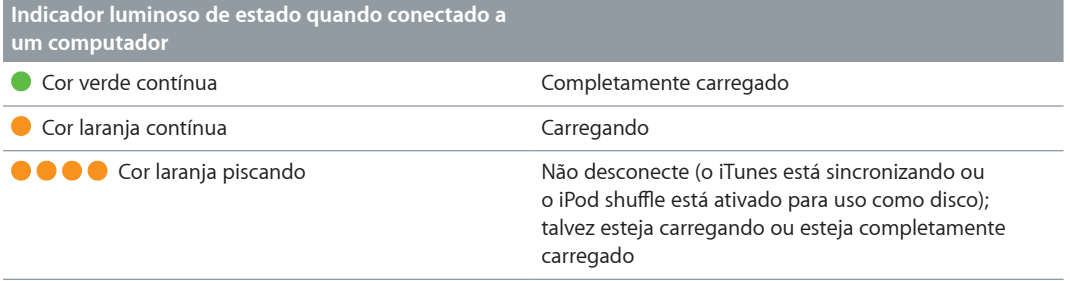

# <span id="page-8-0"></span>**Como configurar o iPod shuffle**

Use o iTunes no seu computador para definir o iPod shuffle para reproduzir música e outro conteúdo de áudio. Em seguida, conecte o iPod shuffle ao seu computador para sincronizá-lo com a sua biblioteca do iTunes.

Leia para informar-se mais sobre como começar a utilizar o iPod shuffle, incluindo:

- Como obter músicas da sua coleção de CDs, do seu disco rígido ou da iTunes Store (parte do iTunes disponível apenas em alguns países) no iTunes do computador
- Como organizar suas músicas e outros arquivos de áudio em listas
- Como sincronizar músicas, audiolivros, podcasts de áudio e coleções do iTunes U na sua biblioteca do iTunes com o iPod shuffle
- Como ouvir músicas ou outros tipos de áudio quando estiver passeando
- Como usar o iPod shuffle como um disco rígido externo

## Sobre o iTunes

O iTunes é um aplicativo de software gratuito que você utiliza para configurar, organizar e gerenciar o conteúdo do seu iPod shuffle. O iTunes pode sincronizar música, audiolivros, podcasts de áudio e mais, com o iPod shuffle. Se você ainda não instalou o iTunes 12.2 ou posterior (requerido para o iPod shuffle) no seu computador, pode fazer sua transferência em [www.itunes.com/br/download](http://www.itunes.com/br/download).

Após instalar o iTunes, ele abre automaticamente ao conectar o iPod shuffle ao seu computador. Você pode usar o iTunes para importar música de CDs e da Internet, comprar músicas e outros áudios da loja iTunes Store, criar compilações pessoais de suas músicas preferidas (chamadas listas), sincronizar o iPod shuffle e ajustar as configurações do iPod shuffle.

O iTunes também possui um recurso chamado Genius, que cria listas instantâneas e seleções das músicas da sua biblioteca do iTunes que combinam perfeitamente. Você pode sincronizar as Seleções Genius e listas do iTunes para o iPod shuffle. Para usar o Genius, você precisa de uma conta do iTunes. Para aprender como configurar o Genius, consulte [Como Usar o Genius no](#page-10-1)  [iTunes](#page-10-1) na página [11](#page-10-0).

O iTunes possui muitos outros recursos. Você pode gravar seus próprios CDs que tocam em reprodutores de CD padrão (se seu computador possuir uma unidade de gravação de CD); ouvir transmissão de rádio em tempo real via Internet; assistir vídeos e programas de TV; classificar músicas de acordo à preferência e muito mais. Para obter mais informações sobre como usar estes recursos, abra o iTunes e escolha Ajuda > Ajuda iTunes.

<span id="page-9-0"></span>Se você já possuir o iTunes 10,7 ou posterior instalado no seu computador, e já tiver configurado a sua biblioteca do iTunes, você pode saltar para Como conectar o iPod [shuffle a um computador](#page-11-1)  [pela primeira vez](#page-11-1) na página [12.](#page-11-0)

# Como configurar a biblioteca do iTunes

Para escutar músicas no iPod shuffle, primeiro você precisa colocar a música dentro da biblioteca do iTunes do seu computador.

**Existem três maneiras de obter músicas e outros tipos de áudio na sua biblioteca do iTunes:**

- Comprar músicas e audiolivros ou transferir podcasts on-line da iTunes Store.
- Importar músicas e outros tipos de áudio de CDs de áudio.
- Adicionar músicas e outros arquivos de áudio que já estejam no seu computador na biblioteca do iTunes.

#### **Como comprar músicas e transferir podcasts usando a iTunes Store**

Se você possui uma conexão à Internet, pode facilmente comprar e transferir músicas, álbuns e audiolivros on-line usando a iTunes Store (disponível em países selecionados). Você também pode se inscrever e fazer a transferência de podcasts de áudio e de conteúdos educacionais gratuitos a partir do iTunes U. Os podcasts de vídeo não podem ser sincronizados para o iPod shuffle.

Para comprar músicas na Internet usando a iTunes Store, configure uma conta gratuita do iTunes, busque as músicas que deseja e compre-as. Se já tiver uma conta do iTunes, você pode usar essa conta para iniciar a sessão na iTunes Store e comprar músicas.

Não é necessário ter uma conta da iTunes Store para reproduzir ou transferir podcasts, ou classes do iTunes U.

Para entrar na iTunes Store, abre o iTunes e clique em Música, depois clique em iTunes Store.

## **Como adicionar músicas que já estão no seu computador à sua biblioteca do iTunes**

Se você tiver músicas no seu computador codificadas em formatos de arquivo compatíveis com o iTunes, pode adicioná-las facilmente ao iTunes. Para aprender como obter músicas do seu computador no iTunes, abra o iTunes e escolha Ajuda > Ajuda iTunes.

Usando o iTunes para Windows, você pode converter arquivos WMA não protegidos ao formato MP3. Isto pode ser útil se você possuir uma biblioteca ou música codificada em formato WMA. Para obter mais informações, abra o iTunes e escolha Ajuda > Ajuda iTunes.

#### **Como importar música dos CDs de áudio para o iTunes**

O iTunes pode importar música e outro tipo de áudio dos seus CDs de áudio. Se você possui uma conexão à Internet, o iTunes obtém o nome das músicas do CD pela Internet (se disponível) e as enumera na janela. Quando você adiciona músicas ao iPod shuffle, as informações sobre a música são incluídas. Para aprender como importar músicas do seus CDs no iTunes, abra o iTunes e escolha Ajuda > Ajuda iTunes.

#### <span id="page-10-0"></span>**Como inserir nomes das músicas e outras informações**

Se você não possuir uma conexão à Internet, se as informações de música não estiverem disponíveis para a música que você importa, ou se você desejar incluir informações adicionais (como o nome do compositor), você pode inserir essas informações manualmente. Para informar-se como inserir as informações sobre a música, abra o iTunes e escolha Ajuda > Ajuda iTunes.

### Como organizar suas músicas

No iTunes, você pode organizar suas músicas e outros itens em listas da maneira que desejar. Por exemplo, você pode criar listas com as músicas para ouvir enquanto faz exercícios ou listas de músicas para um momento específico.

Você também pode criar Lista Inteligentes que se atualizam automaticamente baseadas em regras definidas por você. Ao adicionar músicas ao iTunes que coincidem com as regras, elas são adicionadas automaticamente à lista.

Você pode ativar o Genius no iTunes e criar listas de músicas que combinam entre si, baseadas em uma música selecionada. O Genius também pode organizar a sua biblioteca do iTunes automaticamente ordenando e agrupando músicas em coleções chamadas Seleções Genius.

Você pode criar quantas listas desejar usando qualquer uma das músicas da sua biblioteca do iTunes. Você não pode criar uma lista no iPod shuffle quando ele estiver desconectado do iTunes. Adicionar uma música a uma lista ou removê-la posteriormente não a remove da biblioteca do iTunes.

Ao ouvir as listas no iPod shuffle, todas as listas criadas no iTunes se comportam da mesma maneira. Você pode escolhê-las pelo nome no seu iPod shuffle.

Para informar-se como configurar as listas no iTunes, abra o iTunes e escolha Ajuda > Ajuda iTunes.

#### <span id="page-10-1"></span>**Como Usar o Genius no iTunes**

O Genius encontra as músicas na sua biblioteca do iTunes que combinam bem entre si, e as usa para criar as listas do Genius e Seleções Genius. O Genius é um serviço gratuito, mas você precisa ter uma conta da iTunes Store para poder usá-lo. Caso você não tenha uma conta, pode configurar uma quando ativar o Genius.

Uma lista do Genius está baseada em uma música que você selecionou. O iTunes então compila uma lista Genius das musicas que combinam bem com a que você selecionou.

As Seleções Genius são compilações pré-selecionadas de músicas que combinam bem entre si. O iTunes as cria para você, usando as músicas da sua biblioteca do iTunes. Cada Seleção Genius está desenhada para fornecer uma experiência diferente cada vez que você a reproduz. O iTunes cria até 12 Seleções Genius, baseadas na variedade de música na sua biblioteca do iTunes.

Para criar as listas do Genius e as Seleções Genius, primeiro você precisa ativar o Genius no iTunes. Para obter mais informações, abra o iTunes e escolha Ajuda > Ajuda iTunes.

As listas Genius e as Seleções do Genius criadas no iTunes podem ser sincronizadas com o iPod shuffle como qualquer outra lista do iTunes. Você não pode adicionar manualmente as Seleções do Genius ao iPod shuffle.

# <span id="page-11-1"></span><span id="page-11-0"></span>Como conectar o iPod shuffle a um computador pela primeira vez

A primeira vez que você conecta o iPod shuffle ao seu computador após a instalação do iTunes, o iTunes é aberto e o Assistente de Configuração aparece. Se o iTunes não for aberto automaticamente, abra-o você mesmo.

#### **Para usar o Assistente de Configuração iPod shuffle:**

- **1** Digite um nome para o iPod shuffle.
- **2** Selecione os seus ajustes.

A sincronização automática é selecionada por padrão. Se você mantiver essa opção selecionada e o Genius estiver ativado, o iTunes sincronizará as Seleções Genius da sua biblioteca do iTunes para o iPod shuffle. Se o Genius não estiver ativado, o iTunes preenche o iPod shuffle com músicas da sua biblioteca do iTunes e as coloca na lista "Todas as Músicas". Para obter mais informações sobre a sincronização automática e manual, consulte a próxima seção.

O VoiceOver está selecionado por padrão. Mantenha essa opção selecionada para ouvir os títulos das faixas e nomes dos artistas, alterar as suas listas e ouvir o estado da bateria enquanto escuta o iPod shuffle. Para obter mais informações, consulte [Como usar o VoiceOver](#page-19-1) na página [20.](#page-19-0)

**3** Clique em OK.

Você pode alterar o nome do dispositivo e os ajustes a qualquer momento que conectar o iPod shuffle ao seu computador.

Após clicar em OK, o painel de Resumo aparece. Se houver selecionado a sincronização automática, o iPod shuffle inicia a sincronização.

## Como adicionar conteúdo ao iPod shuffle

Depois que sua música estiver importada e organizada no iTunes, você pode adicioná-la ao iPod shuffle facilmente.

Para gerenciar como as músicas, vídeos, fotos e outros conteúdos são adicionados ao iPod shuffle a partir do seu computador, conecte o iPod shuffle ao seu computador e, em seguida, use o iTunes para escolher os ajustes do iPod shuffle.

#### **Como adicionar músicas automaticamente ou manualmente**

Você pode configurar o iTunes para adicionar músicas ao iPod shuffle de duas maneiras:

• *Sincronização automática de músicas:* Quando você conecta o iPod shuffle ao seu computador, o iPod shuffle é atualizado automaticamente para coincidir com os itens na sua biblioteca do iTunes. Se o Genius estiver ativado na primeira vez que você sincronizar o iPod shuffle, o iTunes usará até quatro Seleções Genius criadas da sua biblioteca do iTunes para preencher o iPod shuffle. Se qualquer espaço livre permanecer, o iTunes sincroniza músicas adicionais da sua biblioteca do iTunes. Se o Genius não estiver ativado, o iTunes sincronizará músicas e listas da sua biblioteca do iTunes para preencher o iPod shuffle.

Posteriormente, você poderá modificar as opções de sincronização automática para incluir listas, artistas, álbuns e gêneros selecionados. Você também pode sincronizar automaticamente outro áudio, incluindo podcasts, audiolivros e coleções do iTunes U. Consulte as próximas seções para obter mais informações.

• *Como gerenciar música manualmente:* Quando você conecta o iPod shuffle, pode arrastar músicas e listas individuais para o iPod shuffle e apagar músicas e listas individuais do iPod shuffle. Usando esta opção, você pode adicionar músicas a partir de mais de um computador, sem apagar as músicas do iPod shuffle. Ao gerenciar as músicas manualmente, você sempre deverá ejetar o iPod shuffle do iTunes, antes de poder desconectá-lo. Consulte [Como gerenciar o](#page-14-0)  iPod [shuffle manualmente](#page-14-0) na página [15](#page-14-1).

#### **Como sincronizar músicas automaticamente**

Por padrão, o iPod shuffle está configurado para sincronizar todas as músicas e listas quando você o conecta ao seu computador. Essa é a forma mais simples de adicionar conteúdo de áudio ao iPod shuffle— basta conectar o iPod shuffle ao seu computador, e deixar que ele adicione músicas, audiolivros, podcasts de áudio e coleções do iTunes U automaticamente e, em seguida, desconectá-lo e pronto. Se você adicionou músicas ao iTunes desde a última vez que conectou o iPod shuffle, elas são sincronizadas com o iPod shuffle de acordo com o espaço permitido. Se você apagou músicas do iTunes, elas serão removidos do iPod shuffle.

#### **Sincronizar músicas com o iPod shuffle:**

m Conectar o iPod shuffle ao computador. Se o iPod shuffle estiver definido para sincronizar automaticamente, a atualização é iniciada.

*Importante:* Se você conectar o iPod shuffle a um computador com o qual ele não está sincronizado, uma mensagem perguntará se você deseja sincronizar as músicas automaticamente. Se aceitar, todas as músicas e outros conteúdos de áudio serão apagados do iPod shuffle e substituídos por músicas e outros itens desse computador. Se não aceitar, você ainda pode adicionar músicas ao iPod shuffle manualmente sem excluir qualquer uma das músicas que já esteja no iPod shuffle.

Enquanto as músicas estão sendo sincronizadas entre o seu computador e o iPod shuffle, a janela de estado do iTunes mostra o progresso e você vê um ícone de sincronização próximo ao iPod shuffle. Quando a atualização for concluída, o iTunes exibirá a mensagem "A sincronização do iPod foi concluída". Uma barra na parte inferior da janela do iTunes exibe a quantidade de espaço em disco usada por tipos diferentes de conteúdo.

Se você não escolher sincronizar as músicas automaticamente ao iPod shuffle durante a configuração, pode fazê-lo mais tarde.

Se não houver espaço suficiente no iPod shuffle para todas as suas músicas, você pode definir o iTunes para sincronizar somente as listas, artistas, álbuns e gêneros selecionados.

#### **Configurar o iTunes para sincronizar músicas de listas, artistas, gêneros e álbuns selecionados para o iPod shuffle:**

- **1** Conectar o iPod shuffle ao computador.
- **2** No iTunes, clique no botão do dispositivo para selecionar o iPod shuffle e depois clique em Música.
- **3** Selecione "Sincronizar música", depois escolha "Listas, artistas, álbuns e gêneros selecionados".
- **4** Selecione as listas, artistas, álbuns e gêneros desejados.
- **5** Para configurar o iTunes para preencher automaticamente qualquer espaço livre no iPod shuffle, selecione "Preencher automaticamente o espaço livre com músicas".

Se você tiver as Seleções Genius, o iTunes as usa primeiro para preencher o espaço. Se não houver espaço para uma outra Seleção Genius, o iTunes preenche o espaço restante no iPod shuffle com outras músicas.

**6** Clique em Aplicar.

A atualização é iniciada automaticamente.

Se você selecionar "Sincronizar somente músicas selecionadas" no painel Resumo, o iTunes sincroniza somente os itens que estão marcados.

### **Como sincronizar Seleções Genius com o iPod shuffle**

Você pode configurar o iTunes para sincronizar as Seleções Genius para o iPod shuffle. As Seleções do Genius somente podem ser sincronizadas automaticamente, portanto você não pode adicionar as Seleções do Genius ao iPod shuffle se gerencia os seus conteúdos manualmente.

Se as suas Seleções Genius não preencherem o espaço disponível e você selecionar a opção "Preencher automaticamente o espaço livre com músicas", o iTunes seleciona e sincroniza as músicas adicionais da sua biblioteca do iTunes.

#### **Configurar o iTunes para sincronizar as Seleções Genius para o iPod shuffle:**

- **1** Conecte o iPod shuffle ao seu computador.
- **2** No iTunes, clique no botão do dispositivo para selecionar o iPod shuffle e depois clique em Música.
- **3** Selecione "Sincronizar música", depois escolha "Listas, artistas, álbuns e gêneros selecionados".
- **4** Em Listas, selecione as Seleções Genius que deseja.
- **5** Clique em Aplicar.

Se "Sincronizar somente músicas selecionadas" estiver selecionado no painel Resumo, o iTunes sincroniza somente os itens que estão marcados.

#### **Como sincronizar podcasts automaticamente**

Os ajustes para a adição de podcasts ao iPod shuffle estão desvinculados dos ajustes para a adição de músicas. Os ajustes dos podcasts não afetam os ajustes das músicas, e vice versa. Você pode definir o iTunes para sincronizar automaticamente todos os podcasts ou podcasts selecionados, ou você pode adicionar podcasts ao iPod shuffle manualmente.

#### **Configurar o iTunes para atualizar os podcasts no iPod shuffle automaticamente:**

- **1** Conecte o iPod shuffle ao seu computador.
- **2** No iTunes, clique no botão do dispositivo para selecionar o iPod shuffle e depois clique em Podcasts.
- **3** No painel Podcasts, selecione "Sincronizar podcasts."
- **4** Selecione os podcasts, episódios e listas que deseja e depois configure suas opções de sincronização.
- **5** Clique em Aplicar.

Quando você define o iTunes para sincronizar os podcasts do iPod shuffle automaticamente, o iPod shuffle é atualizado cada vez que você o conecta ao seu computador.

Se "Sincronizar somente músicas selecionadas" estiver selecionado no painel Resumo, o iTunes sincroniza somente os itens que estão marcados.

#### <span id="page-14-1"></span>**Como adicionar coleções do iTunes U ao iPod shuffle**

O iTunes U é uma parte da iTunes Store que apresenta palestras, lições de idiomas, audiolivros gratuitos e mais, que você pode transferir e sincronizar para o iPod shuffle. Os ajustes para a adição de coleções do iTunes U ao iPod shuffle não têm nenhuma relação com os ajustes para adição de outro conteúdo. Os ajustes do iTunes U não afetam outros ajustes, e vice-versa. Você pode definir o iTunes para sincronizar automaticamente todas as coleções do iTunes, ou os conteúdos selecionados, ou você pode adicionar manualmente o conteúdo do iTunes U ao iPod shuffle.

#### **Definir o iTunes para sincronizar o conteúdo do iTunes U automaticamente:**

- **1** Conecte o iPod shuffle ao seu computador.
- **2** No iTunes, clique no botão do dispositivo para selecionar o iPod shuffle e depois clique em iTunes U.
- **3** No painel do iTunes U, selecione "Sincronizar o iTunes U."
- **4** Selecione as coleções e itens desejados e depois configure as opções de sincronização.
- **5** Clique em Aplicar.

Quando você define o iTunes para sincronizar o conteúdo do iTunes U automaticamente, o iPod shuffle é atualizado cada vez que você o conecta ao seu computador.

Se "Sincronizar somente músicas selecionadas" estiver selecionado no painel Resumo, o iTunes sincroniza somente os itens que estão marcados.

#### **Como adicionar audiolivros ao iPod shuffle**

Você pode comprar e transferir audiolivros da iTunes Store ou do site [audible.com](http://audible.com), ou importar audiolivros de CDs e escutá-los no iPod shuffle.

Use o iTunes para adicionar audiolivros ao iPod shuffle. Se você sincronizar o iPod shuffle automaticamente, cada audiolivro na sua biblioteca do iTunes é sincronizado como uma lista separada, que você pode selecionar usando o VoiceOver. Se você gerenciar manualmente seu conteúdo no iPod shuffle, poderá adicionar audiolivros um por vez.

#### **Sincronizar audiolivros com o iPod shuffle:**

- **1** Conecte o iPod shuffle ao seu computador.
- **2** No iTunes, clique no botão do dispositivo para selecionar o iPod shuffle e depois clique em Livros.
- **3** Selecione Sincronizar Audiolivros e depois realize uma das seguintes ações:
	- Selecione "Todos os audiolivros".
	- Selecione "Audiolivros selecionados", em seguida, especifique os livros que deseja.
- **4** Clique em Aplicar.

A atualização é iniciada automaticamente.

#### <span id="page-14-0"></span>**Como gerenciar o iPod shuffle manualmente**

Você pode gerenciar o iPod shuffle manualmente, adicionar e remover individualmente músicas, listas, podcasts e audiolivros. Você pode adicionar músicas e outros conteúdos de áudio de vários computadores ao iPod shuffle sem excluir os itens que já estão no iPod shuffle.

Você pode adicionar manualmente as listas do Genius, mas não as Seleções Genius, para iPod shuffle.

Configurar o iPod shuffle para gerenciar as músicas manualmente desativa as opções de sincronização nos painéis Música, Podcasts e iTunes U no iTunes. Você não pode gerenciar manualmente algum conteúdo e sincronizar outro automaticamente ao mesmo tempo.

Se você configurar o iTunes para gerenciar o conteúdo manualmente, poderá defini-lo posteriormente para que sincronize automaticamente.

#### **Gerenciar manualmente conteúdos de áudio no iPod shuffle:**

- **1** Conecte o iPod shuffle ao seu computador.
- **2** No iTunes, clique no botão do dispositivo para selecionar o iPod shuffle e depois clique em Resumo.
- **3** Na seção Opções, selecione "Gerenciar músicas manualmente".
- **4** Clique em Aplicar.

Ao gerenciar o iPod shuffle manualmente, você sempre deverá ejetar o iPod shuffle do iTunes, antes de poder desconectá-lo.

#### **Para adicionar uma música ou outro item ao iPod shuffle:**

- **1** No iTunes, clique em Música ou em outro item na lista Biblioteca.
- **2** Arraste uma música ou outro item para o iPod shuffle.

Você também pode arrastar listas inteiras para sincronizá-las com o iPod shuffle, ou selecionar vários itens e arrastá-los todos de uma vez só para o iPod shuffle.

#### **Remover uma música ou outro item do iPod shuffle:**

- **1** Conecte o iPod shuffle ao seu computador.
- **2** No iTunes, selecione o iPod shuffle na lista de dispositivos.
- **3** No iTunes, clique no botão do dispositivo para selecionar o iPod shuffle.
- **4** Selecione uma música ou outro item e depois pressione a tecla Apagar ou Retroceder no seu teclado.

Se você remover manualmente uma música ou outro item do iPod shuffle, ele não é apagado da sua biblioteca do iTunes.

#### **Usar o iTunes para criar uma nova lista no iPod shuffle:**

- **1** Conecte o iPod shuffle ao seu computador.
- **2** No iTunes, clique no botão do dispositivo para selecionar o iPod shuffle, depois clique no botão Adicionar + ou escolha Arquivo > Nova Lista.
- **3** Digite um nome para a lista.
- **4** Clique em Música ou em outro item na lista Biblioteca e, em seguida, arraste músicas ou outros itens para a lista.

Se você fizer alterações a qualquer uma das suas listas do iTunes, lembre-se de arrastar a lista alterada para o iPod shuffle quando se conectar ao iTunes.

#### **Adicionar ou remover músicas de uma lista no iPod shuffle:**

m Arraste uma música para uma lista do iPod shuffle para adicionar a música. Selecione uma música em uma lista e depois pressione a tecla Apagar do seu teclado para apagar a música.

#### **Configurar o iTunes para sincronizar música e outro conteúdo de áudio automaticamente:**

- <span id="page-16-2"></span>**1** Conecte o iPod shuffle ao seu computador.
- **2** No iTunes, clique no botão do dispositivo para selecionar o iPod shuffle e depois clique em Resumo.
- **3** Cancele a seleção de "Gerenciar músicas manualmente".
- **4** Clique em Aplicar.

A atualização é iniciada automaticamente.

#### <span id="page-16-1"></span>**Como inserir mais músicas no iPod shuffle**

Se a sua biblioteca do iTunes contém músicas com formatos de taxa de bits mais altas, como iTunes Plus, Apple Lossless ou WAV, você pode ajustar o iTunes para converter as músicas a arquivos AAC de 128 kbps, conforme são sincronizadas no iPod shuffle. Isto não afeta a qualidade ou o tamanho das músicas no iTunes.

#### **Converter músicas de taxas de bits mais altas a formatos AAC:**

- **1** Conectar o iPod shuffle ao computador.
- **2** No iTunes, clique no botão do dispositivo para selecionar o iPod shuffle e depois clique em Resumo.
- **3** Selecione "Converter músicas de taxas de bits mais altas a AAC de 128 kbps".
- **4** Clique em Aplicar.

*Nota:* As músicas em formatos não compatíveis com o iPod shuffle *devem* ser convertidas se você deseja sincronizá-las com o iPod shuffle. Para obter mais informações sobre formatos compatíveis com o iPod shuffle, consulte [Se você não consegue sincronizar uma música ou outro](#page-25-0)  [item no iPod shuffle](#page-25-0) na página [26](#page-25-1).

#### <span id="page-16-0"></span>**Como usar o iPod shuffle como um disco externo**

Você pode usar iPod shuffle como um disco externo para armazenar arquivos de dados.

Para sincronizar o iPod shuffle com as músicas e outros tipos de áudio que deseja ouvir, é necessário usar o iTunes. Você não pode reproduzir os arquivos de áudio que copiou para o iPod shuffle usando o Finder do Mac ou o Windows Explorer.

#### **Usar o iPod shuffle como um disco externo:**

- **1** Conectar o iPod shuffle ao computador.
- **2** No iTunes, clique no botão do dispositivo para selecionar o iPod shuffle e depois clique em Resumo.
- **3** Em Opções, selecione "Ativar uso de disco".

Talvez você tenha que rolar para baixo para visualizar os ajustes do disco.

**4** Clique em Aplicar.

Quando você usa o iPod shuffle como um disco externo, o ícone de disco do iPod shuffle aparece na mesa do Mac, ou como a próxima letra disponível do Windows Explorer em um PC com Windows.

Quando o iPod shuffle estiver ativado como disco externo e você conectá-lo ao seu computador, o indicador luminoso de estado pisca continuamente na cor laranja. Certifique-se de ejetar o iPod shuffle no iTunes antes de desconectá-lo do seu computador.

#### **Como evitar que o iTunes se abra automaticamente**

Você pode evitar que o iTunes seja aberto automaticamente ao conectar o iPod shuffle no seu computador.

#### **Evitar que o iTunes se abra automaticamente:**

- **1** Conectar o iPod shuffle ao computador.
- **2** No iTunes, clique no botão do dispositivo para selecionar o iPod shuffle e depois clique em Resumo.
- **3** Em Opções, desmarque a opção "Abrir o iTunes quando este iPod estiver conectado".
- **4** Clique em Aplicar.

# <span id="page-18-0"></span>**Como escutar música**

# Leia este capítulo para aprender sobre como ouvir o iPod shuffle em qualquer lugar e momento.

Quando você desconecta o iPod shuffle do seu computador, pode prender com o clipe o iPod shuffle e ouvir música, audiolivros, podcasts e o conteúdo do iTunes U. O VoiceOver permite que você ouça o nome da faixa (música ou capítulo em um audiolivro ou podcast) que está reproduzindo, escolha uma lista diferente ou ouça o estado da bateria.

# Como reproduzir músicas

Após sincronizar o iPod shuffle com músicas e outros conteúdos de áudio, você pode escutá-los.

*ADVERTÊNCIA:* Antes de usar o iPod shuffle, leia todas as instruções de segurança em Capítulo [6](#page-28-0), [Segurança e manuseio](#page-28-0), na página [29](#page-28-0), especialmente a seção sobre perda de audição.

#### **Escutar músicas e outros itens no iPod shuffle:**

- **1** Conecte os fones de ouvido no iPod shuffle e coloque-os nos seus ouvidos.
- 2 Deslize o interruptor triplo do iPod shuffle de OFF para reproduzir em ordem  $\Rightarrow$  ou aleatoriamente x: A reprodução é iniciada.

Para preservar a vida útil da bateria quando você não estiver usando o iPod shuffle, deslize o interruptor triplo para OFF.

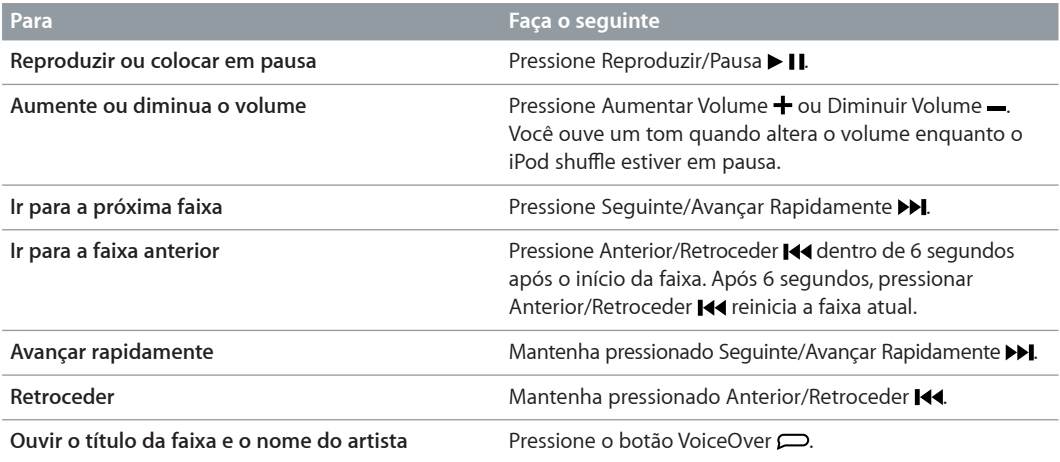

<span id="page-19-0"></span>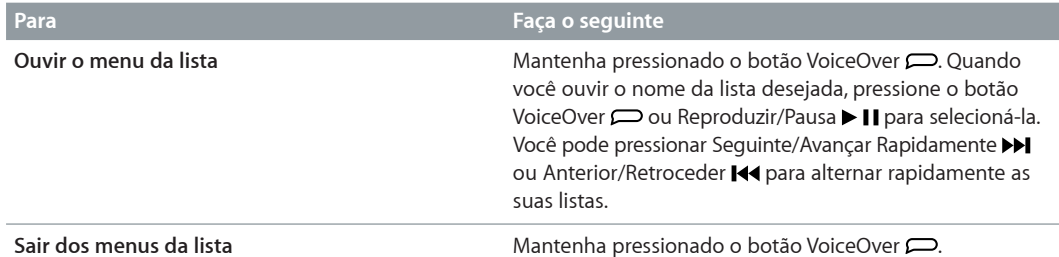

Durante a reprodução, a luz de status pisca:

- Em verde como resposta à maioria de suas ações (ao reproduzir, retroceder, avançar rapidamente, usar o VoiceOver, alterar o volume e assim por diante).
- Em verde contínuo por 30 segundos quando você pausa o iPod shuffle.
- Em laranja, três vezes, quando você alcança o limite superior ou inferior do volume.

Os indicadores luminosos de estado da bateria são descritas em [Como verificar o estado da bateria](#page-7-0) na página [8.](#page-7-1)

## **Como ajustar o iPod shuffle para reproduzir músicas em ordem ou aleatoriamente**

Você pode configurar o iPod shuffle para reproduzir as músicas aleatoriamente ou reproduzi-las na ordem na qual estão organizadas no iTunes. Quando você ativa o modo aleatório, livros, podcasts e Seleções Genius não são reproduzidas aleatoriamente; elas são reproduzidas na ordem na qual estão organizadas no iTunes.

#### **Configurar o iPod shuffle para repetir músicas:**

**Deslize o interruptor triplo para reproduzir no modo aleatório**  $\mathbf{x}$ **.** 

Para tornar a reproduzir as músicas em modo aleatório, deslize o interruptor triplo para reproduzir de modo aleatório  $\chi$  para reproduzir em ordem  $\Rightarrow$  e, em seguida, de volta para reproduzir em modo aleatório.

#### **Ajustar o iPod shuffle para reproduzir músicas em ordem:**

**Deslize o interruptor triplo para reproduzir em ordem**  $\vec{\mathbf{\cdot}}$ **.** 

Após reproduzir a última música, o iPod shuffle inicia a reprodução da primeira música novamente.

## <span id="page-19-1"></span>Como usar o VoiceOver

O iPod shuffle pode proporcionar mais controle sobre as opções de reprodução falando os títulos das músicas, nomes de artistas e anunciando um menu de listas para que você possa fazer sua escolha. O VoiceOver também lhe informa o estado da bateria e fala outras mensagens.

Para ouvir esses anúncios, ative o VoiceOver no iTunes. Você pode ativar o VoiceOver quando configurar pela primeira vez o iPod shuffle ou poderá fazê-lo mais tarde. O VoiceOver está disponível em alguns idiomas.

Você configura as opções do VoiceOver na aba Resumo do iTunes. As seções a seguir descrevem como ativar e personalizar o VoiceOver.

#### **Ativar o VoiceOver ao configurar o iPod shuffle:**

- **1** Conectar o iPod shuffle ao computador.
- **2** Siga as instruções da tela do iTunes. A opção Ativar o VoiceOver está selecionada por padrão.
- **3** Clique em Continuar.
- **4** No painel Resumo, em Retorno de Voz, escolha o idioma desejado no menu local Idioma.

Isso configura o idioma para as mensagens faladas do sistema e nomes das listas, assim como vários títulos de músicas e nomes de artistas.

*Nota:* Para escolher um idioma diferente para faixas específicas, selecione-as no iTunes, escolha Arquivo > Obter Informações, escolha um idioma do VoiceOver no menu local no painel Opções e depois clique em OK.

**5** Clique em Aplicar.

Quando a configuração for concluída, o VoiceOver é ativado no iPod shuffle.

#### **Ativar o VoiceOver a qualquer momento:**

- **1** Conectar o iPod shuffle ao computador.
- **2** No iTunes, clique no botão do dispositivo para selecionar o iPod shuffle e depois clique em Resumo.
- **3** Em Retorno de Voz, selecione Ativar o VoiceOver.
- **4** Clique em Aplicar.
- **5** Escolha o idioma desejado no menu local em Retorno de Voz.
- **6** Clique em Aplicar.

Ao concluir a sincronização, o VoiceOver será ativado.

#### **Desativar o VoiceOver:**

- **1** Conecte o iPod shuffle ao seu computador.
- **2** No iTunes, clique no botão do dispositivo para selecionar o iPod shuffle e depois clique em Resumo.
- **3** Em Retorno de Voz, cancele a seleção de Ativar o VoiceOver.
- **4** Clique em Aplicar.

Ao concluir a sincronização, o VoiceOver será desativado. Você ainda ouvirá alguns anúncios do sistema em inglês no iPod shuffle, como o estado da bateria, mensagens de erro e o menu genérico de listas numeradas. Você não ouvirá mais os títulos das faixas e os nomes dos artistas.

#### **Como ouvir as informações das faixas**

O VoiceOver pode falar o título da faixa atual e o nome do artista enquanto você ouve o iPod shuffle.

#### **Ouvir as informações para a faixa atual:**

■ Pressione o botão VoiceOver □ durante a reprodução.

Você ouve o título da faixa atual e o nome do artista.

Você pode usar o VoiceOver para navegar para um outro título.

#### **Navegar usando as informações da faixa:**

• Se o iPod shuffle estiver reproduzindo, pressione o botão VoiceOver para ouvir informações sobre a faixa atual; pressione Seguinte/Avançar Rapidamente >>I para pular para a faixa seguinte e ouvir suas informações; pressione Anterior/Retroceder le para mover para a faixa anterior e ouvir suas informações.

<span id="page-21-0"></span>• *Se o iPod shuffle estiver pausado*, pressione o botão VoiceOver para ouvir informações sobre a faixa atual; pressione Seguinte/Avançar Rapidamente para ouvir as informações sobre a faixa seguinte; pressione Anterior/Retroceder  $\blacktriangleleft$  para ouvir as informações da faixa anterior. Pressione o botão VoiceOver ou Reproduzir/Pausa > II para reproduzir a faixa.

#### **Como alterar as listas**

Quando o VoiceOver está ativado, você pode ouvir os nomes da lista e escolher qualquer lista com a qual você tenha sincronizado iPod shuffle. Se os audiolivros ou podcasts de áudio estão sincronizados com o iPod shuffle, seus títulos também serão lidos como parte do menu da lista. Se o VoiceOver estiver desativado no iTunes, as listas serão identificadas por ordem numérica (por exemplo, "Lista 1, Lista 2" e assim por diante), em vez de por nome.

O menu da lista anuncia os itens nesta ordem:

- A lista atual (se aplicável)
- "Todas as Músicas" (lista padrão de todas as músicas do iPod shuffle)
- Todas as listas, incluindo as listas do Genius, em ordem alfabética
- Todas as Seleções Genius, em ordem alfabética
- Todos os podcasts, em ordem alfabética
- Todas as coleções do iTunes U, em ordem alfabética
- Todos os audiolivros, em ordem alfabética

#### **Escolher um item do menu da lista:**

- **1** Mantenha pressionado o botão VoiceOver . Você ouvirá os nomes das suas listas.
- **2** Quando você ouvir o nome da lista desejada, pressione o botão VoiceOver **○** ou Reproduzir/ Pausa II para selecioná-la. O primeiro item na sua lista é reproduzido.

Quando estiver ouvindo o menu da lista, você pode pressionar Seguinte/Avançar Rapidamente >> ou Anterior/Retroceder para mover para frente ou para trás no menu da lista.

Para reiniciar novamente uma lista, siga os passos acima para selecionar a lista desejada.

#### **Sair do menu da lista :**

**Mantenha pressionado o botão VoiceOver**  $\implies$ **.** 

# Como ajustar as faixas para reproduzir no mesmo volume

O ruído das músicas e outro tipo de áudio pode variar dependendo de como as faixas foram gravadas ou codificadas. Você pode configurar o iTunes para ajustar automaticamente o volume das faixas para que sejam reproduzidas no mesmo volume relativo e pode ajustar o iPod shuffle para usar os mesmos ajustes de volume do iTunes. A Verificação de Som está ativada por padrão no iTunes, mas não no iPod shuffle.

#### **Ajustar o iTunes para que reproduzir as faixas no mesmo volume:**

- **1** No iTunes, escolha iTunes > Preferências, se estiver usando um Mac ou escolha Editar > Preferências, se estiver usando um PC com Windows.
- **2** Clique em Reproduzir e depois selecione Verificação de Som.

#### **Definir o iPod shuffle para que utilize o ajuste de volume do iTunes:**

- <span id="page-22-0"></span>**1** Conectar o iPod shuffle ao computador.
- **2** No iTunes, clique no botão do dispositivo para selecionar o iPod shuffle e depois clique em Resumo.
- **3** Em Opções, selecione Ativar a Verificação de Som.
- **4** Clique em Aplicar.

Se você não ativou a Verificação de Som no iTunes, não surtirá efeito defini-la no iPod shuffle.

## <span id="page-22-1"></span>Como configurar um limite de volume

Você pode definir um limite de volume para o iPod shuffle. Você também pode configurar uma senha no iTunes para evitar que qualquer pessoa altere este ajuste.

Se você definiu um limite de volume no iPod shuffle, o indicador luminoso de estado pisca na cor laranja três vezes se você tentar aumentar o volume além do limite.

#### **Definir um limite de volume para o iPod shuffle:**

- **1** Ajuste o iPod shuffle para o volume máximo desejado.
- **2** Conectar o iPod shuffle ao computador.
- **3** No iTunes, clique no botão do dispositivo para selecionar o iPod shuffle e depois clique em Resumo.
- **4** Em Opções, selecione "Limitar o volume máximo".
- **5** Arraste o controle deslizante ao volume máximo desejado.

O ajuste inicial do controle mostra o volume em quem o iPod shuffle foi ajustado quando você o conectou ao seu computador.

*ADVERTÊNCIA:* O nível de volume pode variar se você usar fones de ouvido diferentes.

#### **Remover o limite de volume máximo:**

- **1** Conectar o iPod shuffle ao computador.
- **2** No iTunes, clique no botão do dispositivo para selecionar o iPod shuffle e depois clique em Resumo.
- **3** Em Opções, desmarque "Limitar o volume máximo"

# Como bloquear e desbloquear os botões do iPod shuffle

Você pode bloquear os botões do iPod shuffle, assim nada ocorrerá quando você pressioná-los acidentalmente. Este recurso requer a versão 1.0.1 ou posterior do software (conecte o iPod shuffle ao iTunes para atualizar o software).

#### **Bloquear os botões do iPod shuffle:**

■ Mantenha pressionado Reproduzir/Pausa ▶ II durante três segundos.

O indicador luminoso de estado piscará na cor laranja por três vezes quando os botões estiverem bloqueados. Se você pressionar um botão quando os botões estiverem bloqueados, o indicador luminoso de estado piscará em laranja uma vez.

#### **Desbloquear os botões:**

■ Mantenha pressionado Reproduzir/Pausa ▶ II novamente durante três segundos.

O indicador luminoso de estado piscará na cor laranja por três vezes quando os botões estiverem desbloqueados.

Se você estiver usando fones de ouvido, você ouvirá um tom ao bloquear e desbloquear os botões.

# <span id="page-24-0"></span>**Dicas e Solução de Problemas**

# A maioria dos problemas do iPod shuffle podem ser resolvidos rapidamente, seguindo os conselhos deste capítulo.

#### **Os 5 Rs: Redefinir, Repetir, Reiniciar, Reinstalar, Restaurar**

Lembre-se destas 5 sugestões se você tiver um problema com o iPod shuffle. Experimente estes passos, um de cada vez, até que o problema esteja resolvido. Se um dos seguintes passos não ajudar, leia as soluções para problemas específicos.

- *Redefina o* iPod shuffle desligando-o, aguardando 10 segundos e depois ligando-o novamente.
- *Tente novamente* com uma porta USB diferente se não estiver vendo o iPod shuffle no iTunes.
- *Reinicie* o computador e certificar-se de que você possui as últimas atualizações de software instaladas.
- *Reinstale* o software do iTunes da última versão na web.
- *Restaure* o iPod shuffle. Consulte [Como atualizar e restaurar o software do iPod](#page-26-1) shuffle na página [27](#page-26-0).

#### **Se o indicador luminoso de estado piscar na cor vermelho persistentemente ou se você ouvir uma mensagem de erro "Use o iTunes para restaurar"**

Conecte o iPod shuffle ao seu computador e restaure-o no iTunes. Consulte [Como atualizar e res](#page-26-1)[taurar o software do iPod](#page-26-1) shuffle na página [27](#page-26-0).

#### **Se o iPod shuffle não ligar ou não responder**

- Conecte o iPod shuffle a uma porta USB do seu computador. A bateria do iPod shuffle talvez necessite ser recarregada.
- Desligue o iPod shuffle, aguarde 10 segundos e, em seguida, ligue-o novamente.
- Pode ser que você tenha que restaurar o software do iPod shuffle. Consulte [Como atualizar e](#page-26-1)  [restaurar o software do iPod](#page-26-1) shuffle na página [27](#page-26-0).

#### **Se o iPod shuffle não estiver reproduzindo músicas**

- Talvez o iPod shuffle não contenha nenhuma música. Se você ouvir a mensagem "Use o iTunes para sincronizar músicas", conecte o iPod shuffle ao seu computador para sincronizar as músicas.
- Deslize o interruptor triplo para a posição desligado e, em seguida, ligue-o novamente.
- Certifique-se de que os conectores de fones de ouvido estejam totalmente inseridos.
- Certifique-se de que o volume esteja ajustado corretamente. Talvez tenha sido definido um limite de volume. Consulte [Como configurar um limite de volume](#page-22-1) na página [23](#page-22-0).
- O iPod shuffle pode estar pausado. Tente pressionar Reproduzir/Pausar > 11.

#### <span id="page-25-1"></span>**Se você conectar o iPod shuffle ao computador e nada acontecer**

- Conecte o iPod shuffle a uma porta USB do seu computador. A bateria do iPod shuffle talvez necessite ser recarregada.
- Certifique-se de que você instalou a versão mais recente do iTunes no site [www.itunes.com/download](http://www.itunes.com/br/download).
- Tente conectar o cabo USB a uma porta USB diferente no seu computador. Certifique-se de que o cabo USB esteja firmemente conectado ao iPod shuffle e ao computador. Certifique-se de que o conector USB esteja orientado corretamente. Ele somente pode ser inserido de uma forma.
- Pode ser necessário redefinir o iPod shuffle. Desligue o iPod shuffle, aguarde 10 segundos e, em seguida, ligue-o novamente.
- Se iPod shuffle não aparece no iTunes ou no Finder, a bateria pode estar completamente descarregada. Deixe que o iPod shuffle se carregue por vários minutos para comprovar se ele volta a funcionar.
- Certifique-se de ter o computador e o software necessários. Consulte [Se você deseja verificar](#page-26-2)  [novamente os requisitos do sistema](#page-26-2) na página [27](#page-26-0).
- Tente reiniciar o seu computador.
- Pode ser que você tenha que restaurar o software do iPod. Consulte [Como atualizar e restaurar](#page-26-1)  [o software do iPod](#page-26-1) shuffle na página [27](#page-26-0).
- Pode ser necessário reparar o iPod shuffle. Você pode solicitar o serviço no site de Serviço e Suporte do iPod shuffle em [www.apple.com/br/suporte/ipodshuffle/service.](http://www.apple.com/br/support/ipodshuffle/service)

#### <span id="page-25-0"></span>**Se você não consegue sincronizar uma música ou outro item no iPod shuffle**

A música pode ter sido codificada em um formato incompatível com o iPod shuffle. Os seguintes formatos de arquivo de áudio são compatíveis com o iPod shuffle. Isto inclui os formatos para audiolivros e podcasts:

- AAC (M4A, M4B, M4P) (8 até 320 kbps)
- AAC protegido (da iTunes Store)
- Apple Lossless (um formato comprimido de alta qualidade)
- MP3 (8 a 320 kbps)
- MP3 VBR (Variable Bit Rate)
- Audible (formatos 2, 3, 4, Audible Enhanced Audio, AAX, and AAX+)
- WAV
- AA (palavras faladas audible.com, formatos 2, 3 e 4)
- AIFF

Uma música codificada no formato Apple Lossless possui quase o som de qualidade de CD, mas ocupa cerca de mais da metade de espaço que uma música codificada nos formatos AIFF ou WAV. A mesma música codificada em um formato AAC ou MP3 ocupa menos espaço ainda. Quando você importa músicas de um CD usando o iTunes, elas são convertidas ao formato AAC por padrão.

Você pode converter automaticamente os arquivos codificados a taxas de bits mais altas a arquivos AAC de 128 kbps conforme são sincronizados com o iPod shuffle. Consulte [Como inserir mais](#page-16-1)  [músicas no iPod](#page-16-1) shuffle na página [17.](#page-16-2)

<span id="page-26-0"></span>Usando o iTunes para Windows, você pode converter arquivos WMA não protegidos ao formato MP3 ou AAC. Isto pode ser útil se você possuir uma coleção de músicas codificadas no formato WMA.

O iPod shuffle não é compatível com os formatos WMA, arquivos de áudio MPEG Layer 1, MPEG Layer 2 ou formato 1 do audible.com.

Se você possui uma música no iTunes que não é compatível com o iPod shuffle, você pode convertê-la a um formato que seja compatível com o iPod shuffle. Para obter mais informações, abra o iTunes e escolha Ajuda > Ajuda iTunes.

#### <span id="page-26-2"></span>**Se você deseja verificar novamente os requisitos do sistema**

Para usar o iPod shuffle, você deve ter:

- Uma das seguintes configurações de computador:
- Um computador Mac ou Windows com uma porta USB 2.0
- Um dos seguintes sistemas operacionais: OS X v10.7.5 ou posterior, Windows 7, Windows 8 ou posterior
- Acesso à Internet (recomenda-se uma conexão de banda larga)
- O iTunes 12.2 ou posterior (você pode transferir o iTunes em<www.itunes.com/br/download>)

Se o seu PC com Windows não possui uma porta USB, você pode comprar e instalar uma placa USB.

#### **Se você deseja usar o iPod shuffle com um Mac e um PC com Windows**

Se o seu iPod shuffle estiver configurado para gerenciar as músicas manualmente, você pode adicionar conteúdo a ele a partir de mais de uma biblioteca do iTunes, não importando o sistema operacional do computador. Se o iPod shuffle está configurado para sincronizar-se automaticamente, quando você conectá-lo a um computador ou conta de usuário diferente, uma mensagem pergunta se deseja apagar o conteúdo do iPod shuffle e sincronizá-lo com a nova biblioteca do iTunes. Clique em Cancelar se deseja manter o conteúdo do seu iPod shuffle como está.

Você pode usar o iPod shuffle como um disco externo com computadores Mac e Windows, permitindo a transferência de arquivos de um sistema operacional a outro.

# <span id="page-26-1"></span>Como atualizar e restaurar o software do iPod shuffle

Você pode usar o iTunes para atualizar ou restaurar o software do iPod shuffle. Recomenda-se que você atualize o iPod shuffle para usar o software mais recente. Você também pode restaurar o software, o que retorna o iPod shuffle ao seu estado original.

- *Se você atualizar*, o software é atualizado, mas seus ajustes, suas músicas e outros dados não são afetados.
- *Se você restaurar*, todos os dados serão excluídos do iPod shuffle, incluindo as músicas e quaisquer outros dados. Todos os ajustes do iPod shuffle são restaurados a seu estado original.

#### **Atualizar ou restaurar o iPod shuffle:**

- **1** Certifique-se de que possui uma conexão à Internet e que instalou a última versão do iTunes partir do site [www.apple.com/br/ipod/start.](http://www.itunes.com/br/download)
- **2** Conectar o iPod shuffle ao computador.
- **3** No iTunes, clique no botão do dispositivo para selecionar o iPod shuffle e depois clique em Resumo.

A seção Versão do painel Resumo lhe informa se o iPod shuffle está atualizado ou se necessita uma versão mais recente do software.

- **4** Proceda de uma das seguintes maneiras:
	- *Para instalar a última versão do software*, clique em Atualizar.
	- *Para restaurar o iPod shuffle às configurações originais*, clique em Restaurar. A restauração apaga todos os dados do iPod shuffle. Siga as instruções na tela para completar o processo de restauração.

# <span id="page-28-0"></span>**Segurança e manuseio**

*ADVERTÊNCIA:* A falha em seguir estas instruções de segurança pode resultar em incêndio, choque elétrico ou outros danos físicos ou danos ao iPod shuffle ou outros bens. Leia todas as informações de segurança abaixo antes de usar o iPod shuffle.

Mantenha o *Manual do Usuário do iPod shuffle* à mão para referência futura.

# <span id="page-28-1"></span>Informações importantes sobre segurança

**Manuseio**  Manuseie o iPod shuffle com cuidado. Ele possui componentes eletrônicos sensíveis. O iPod shuffle pode ser danificado se cair, for queimado, furado, esmagado ou se entrar em contato com líquidos. Não use um iPod shuffle danificado.

**Reparos**  Não abra o iPod shuffle e não tente repará-lo por conta própria. Desmontar o iPod shuffle pode causar uma lesão ou danificar o iPod shuffle. Se o iPod shuffle for danificado, apresentar defeitos ou entrar em contato com líquidos, contate a Apple ou um Fornecedor de serviços autorizado. Você pode encontrar mais informações sobre serviço em: [www.apple.com/br/support/ipodshuffle](http://www.apple.com/br/support/ipodshuffle).

**Bateria**  Não tente trocar a bateria do iPod shuffle por conta própria porque você pode danificar a bateria, o que pode causar sobreaquecimento e ferimentos. A bateria de íon de lítio do iPod shuffle deve ser substituída apenas pela Apple ou por um fornecedor de serviços autorizado Apple, e deve ser reciclada ou descartada separadamente do lixo doméstico. Não incinere a bateria. Para obter informações sobre reciclagem e substituição, visite [www.apple.com/br/batteries/service-and-recycling](http://www.apple.com/br/batteries/service-and-recycling).

**Distração**  A utilização do iPod shuffle em algumas circunstâncias pode lhe distrair e causar uma situação perigosa. Observe as regras que proíbem o restringem o uso de fones de ouvido (por exemplo, usar fones de ouvido ao andar de bicicleta).

**Carregamento** Carregue o iPod shuffle com o cabo incluído e o adaptador de alimentação opcional ou um cabo de terceiros feito para o iPod e adaptadores de alimentação compatíveis. Pode ocorrer choque elétrico se cabos ou carregadores danificados forem usados, ou se o carregamento for feito com umidade presente. Ao usar o adaptador de alimentação USB da Apple (disponível separadamente em [www.apple.com/ipodstore](http://www.apple.com/br/ipodstore)) para carregar o iPod shuffle, certifique-se de que o plugue de CA ou o cabo de alimentação de CA estão totalmente inseridos no adaptador antes de conectá-lo a uma tomada. Os adaptadores de alimentação podem ficar quentes durante a utilização normal, e o contato prolongado pode causar ferimentos. Sempre permita uma ventilação adequada ao redor dos adaptadores de alimentação.

<span id="page-29-0"></span>**Perda de audição** Ouvir música com volume alto pode danificar a sua audição. Para impedir possíveis danos à audição, não ouça com o volume muito alto por longos períodos. Sons de fundo, além da exposição contínua a volumes altos, podem fazer o som parecer mais baixo do que realmente é. Ative o áudio e verifique o volume antes de inserir qualquer coisa no seu ouvido. Para obter mais informações sobre perda de audição, consulte [www.apple.com/br/sound.](http://www.apple.com/br/sound) Para obter informações sobre como definir um limite de volume máximo no iPod shuffle, consulte [Como configurar um limite de volume](#page-22-1) na página [23](#page-22-0). Para evitar danos à audição, use apenas fones de ouvido compatíveis com seu dispositivo. Os fones de ouvido vendidos com o iPhone 4S e modelos posteriores na China (identificados por anéis escuros no plugue) foram projetados para aderir às normas chinesas e não são compatíveis com o iPod shuffle.

**Interferência de radiofrequência** Observe sinais e avisos que proíbem ou restringem o uso de dispositivos eletrônicos (por exemplo, em instalações médicas ou em áreas de detonação). Embora o iPod shuffle seja desenhado, testado e fabricado para cumprir com as normas que regem as emissões de radiofrequência, tais emissões do iPod shuffle podem afetar de forma negativa o funcionamento de outros equipamentos eletrônicos, causando o funcionamento incorreto dos mesmos. Desligue o iPod shuffle quando o uso for proibido, por exemplo, ao viajar em avião ou quando for solicitado pelas autoridades.

**Condições médicas** Se você tem condições médicas que podem ser afetadas pelo iPod shuffle (por exemplo, convulsões, desmaios, fadiga ocular ou dores de cabeça), consulte seu médico antes de usar o iPod shuffle.

**Atmosferas explosivas** Pode ser perigoso carregar ou usar o iPod shuffle em qualquer área com uma atmosfera potencialmente explosiva, tais como áreas onde o ar contém altos níveis de produtos químicos inflamáveis, vapores ou partículas (como grãos, poeira ou pós metálicos). Obedeça a todos os sinais e instruções.

## Informações importantes sobre manuseio

**Como usar conectores, portas e botões** Nunca force um conector em uma porta ou aplique pressão excessiva em um botão, já que isso pode causar danos não cobertos pela garantia. Se o conector e a porta não se unirem com certa facilidade, provavelmente eles não coincidem. Verifique se há obstruções, depois certifique-se de que o conector coincide com a porta e que está posicionado corretamente com relação à porta.

**Operação do iPod shuffle em temperaturas aceitáveis** O iPod shuffle foi projetado para funcionar em temperaturas entre 0º e 35º C (32º e 95º F) e armazenado em temperaturas entre -20º e 45º C (-4º e 113º F). O iPod shuffle pode ser danificado e a vida útil da bateria pode ser reduzida se ele for armazenado ou operado além dessas temperaturas (por exemplo, se for deixado dentro de um carro quente). O iPod shuffle será desligado se esquentar demais. Evite expor o iPod shuffle a diferenças dramáticas de temperatura ou umidade. Quando você estiver usando o iPod shuffle ou carregando a bateria, é normal que o iPod shuffle se aqueça.

**Como manter limpa a parte externa do iPod shuffle** Para limpar o iPod shuffle, desconecte todos os cabos, desligue-o (deslize o interruptor triplo para OFF) e use um pano limpo e macio, sem fiapos. Evite deixar entrar umidade nas aberturas. Não utilize limpadores de vidro, produtos de limpeza caseiros, aerossóis, solventes, álcool, amônia ou abrasivos para limpar o iPod shuffle.

**Como descartar o iPod shuffle adequadamente** Para obter informações sobre o descarte adequado do iPod shuffle, incluindo outras informações importantes sobre concordância reguladora, consulte [Informações sobre descarte e reciclagem](#page-32-0) na página [33](#page-32-1).

# <span id="page-30-0"></span>**Mais Informações, Serviço e Suporte**

# **7**

# Você pode encontrar mais informações sobre como usar o iPod shuffle na ajuda na tela e na web.

A tabela a seguir descreve onde obter informações sobre serviço e softwares relacionados ao iPod.

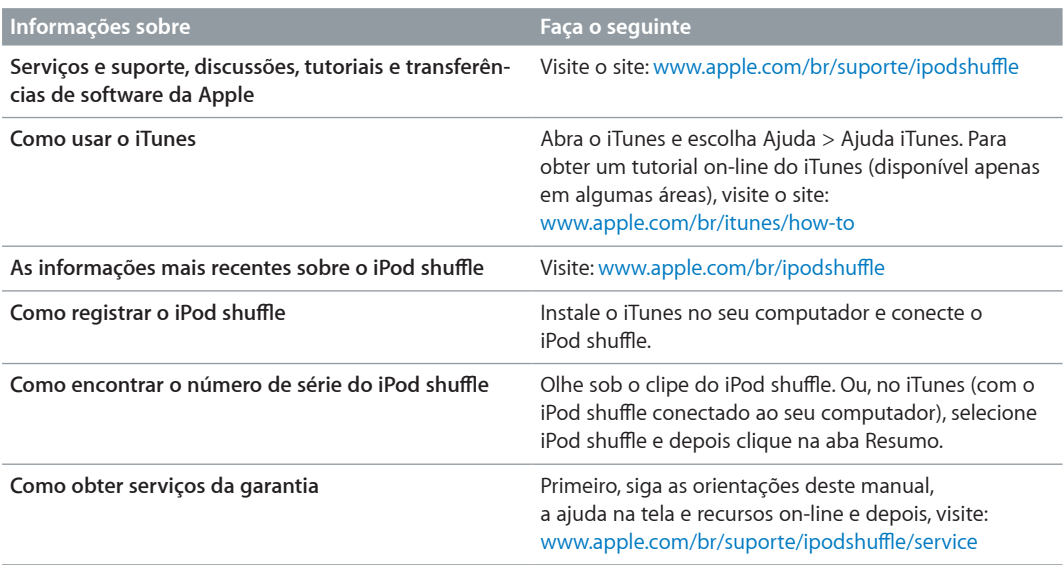

#### <span id="page-31-0"></span>**Regulatory Compliance Information**

#### **Declaração de Conformidade com a FCC**

Este dispositivo está em conformidade com a parte 15 das normas da FCC. A operação está sujeita às duas condições a seguir: (1) Este dispositivo não pode causar interferência prejudicial, e (2) este dispositivo deve aceitar qualquer interferência recebida, incluindo interferências que possam causar operação indesejada. Consulte as instruções caso haja suspeita de interferência na recepção de rádio ou televisão.

#### **Interferência de Rádio e TV**

Este computador gera, usa e pode irradiar energia de rádiofrequência. Se não for instalado e utilizado adequadamente – isto é, em estrita conformidade com as instruções da Apple – ele pode causar interferência na recepção de rádio e televisão.

Este equipamento foi testado e mostrou estar em conformidade com os limites para dispositivos digitais da Classe B, de acordo com as especificações da parte 15 das regras da FCC. Tais especificações foram projetadas para proporcionar proteção razoável contra tais interferências em uma instalação residencial. Porém, não há garantia de que a interferência não ocorrerá em uma instalação em particular.

Você pode determinar se o seu computador está causando interferência, desligando-o. Se a interferência parar, ela foi provavelmente causada pelo computador ou um dos dispositivos periféricos.

Se o seu sistema de computador causar interferência na recepção de rádio ou televisão, tente corrigir a interferência usando uma ou mais das seguintes medidas:

- Ajuste a antena de televisão ou rádio até que a interferência desapareça.
- Mova o computador para um lado ou outro da televisão ou rádio.
- Afaste o computador para longe da televisão ou rádio.
- Conecte o computador a uma tomada que esteja em um circuito diferente da televisão ou rádio. (Ou seja, certifique-se de que o computador e a televisão ou rádio estejam em circuitos controlados por disjuntores ou fusíveis diferentes.)

Caso necessário, consulte a Apple ou um prestador de serviços autorizado. Consulte as informações de serviço e suporte que acompanham o seu produto Apple. Ou consulte um técnico com experiência em rádio/televisão para obter sugestões adicionais.

*Importante:* Alterações ou modificações deste produto não autorizadas pela Apple Inc. podem anular a compatibilidade eletromagnética (EMC) e e negar a sua autoridade para operar o produto.

A conformidade com EMC deste produto foi testada sob condições que incluem o uso de dispositivos periféricos da Apple e cabos e conectores protegidos da Apple entre os componentes do sistema.

É importante que você use os dispositivos periféricos e cabos e conectores protegidos da Apple entres os componentes do sistema para reduzir a possibilidade de causar interferências em rádios, televisores e outros dispositivos eletrônicos. Você pode obter os dispositivos periféricos e cabos e conectores protegidos da Apple através de um Revendedor Autorizado da Apple. Para dispositivos periféricos de outras marcas, contate o fabricante ou revendedor para obter assistência.

*Parte responsável (contato apenas para assuntos relacionados à FCC):*

Apple Inc. Corporate Compliance

1 Infinite Loop, MS 91-1EMC

Cupertino, CA 95014

#### **Industry Canada Statement**

This Class B device meets all requirements of the Canadian interference-causing equipment regulations.

Cet appareil numérique de la classe B respecte toutes les exigences du Règlement sur le matériel brouilleur du Canada.

#### **VCCI Class B Statement**

情報処理装置等電波障害自主規制について

この装置は、情報処理装置等電波障害自主規制協議 ム、、、。この装置は家庭環境で使用されることを目的とす。この装置は家庭環境で使用されることを目的としていますが、この装置がラジオやテレビジョン受う。<br>していますが、この装置がラジオやテレビジョン受 すことがあります。 取扱説明書に従って正しい取扱をしてください。

#### **Korea Class B Statement**

B급 기기 (가정용 방송통신기자재) 이 기기는 가정용(B급) 전자파적합기기로서 주로 가정에서 사용하는 것을 목적으로 하며, 모든 지역에서 사용할 수 있습니다.

#### **Declaração de Conformidade da União Europeia**

Este dispositivo está em conformidade com as diretivas LVD e EMC.

A representante da Apple na Europa é a Apple Distribution International, Hollyhill Industrial Estate, Cork, Irlanda.

# CE 中国

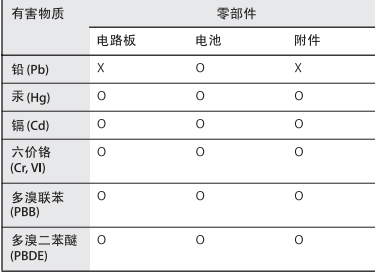

O: 表示该有害物质在该部件所有均质材料中的含量均在

根据中国电子行业标准 SJ/T 11364-2014 和相关的中国<br>政府法规,本产品及其某些内部或外部组件上可能带 有环保使用期限标识。取决于组件和组件制造商,产 得为决美的物质物质。<br>品及其组件上的使用期限标识可能有所不同。组件上<br>的使用期限标识优先于产品上任何与之相冲突的或不 同的环保使用期限标识。

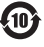

#### <span id="page-32-1"></span>**Substituição da bateria**

A bateria recarregável do iPod shuffle deve ser substituída apenas por um fornecedor de serviços autorizado. Para obter assistência para a substituição da bateria, visite o site: [www.apple.com/batteries/replacements.html](http://www.apple.com/batteries/replacements.html)

#### <span id="page-32-0"></span>**Informações sobre descarte e reciclagem**

O iPod shuffle deve ser descartado de acordo com as leis e normas locais. Como este produto possui uma bateria, ele deve ser descartado à parte do lixo doméstico. Quando o seu iPod chegar ao fim da vida útil, entre em contato com a Apple ou com as autoridades locais para conhecer as opções de reciclagem.

Para obter informações sobre o programa de reciclagem da Apple, visite o site: [www.apple.com/br/recycling](http://www.apple.com/br/recycling)

#### *Declaração sobre a Bateria para a China*

警告: 不要刺破或焚烧。该电池不含水银。

台灣

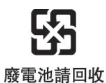

警告

本雷池如果更换不正確會有爆炸的危險 

#### **Eficiência do carregador de bateria**

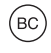

*União Europeia - Informação de Descarte*

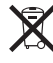

O símbolo acima significa que, de acordo com as leis e normas locais, seu produto e sua bateria devem ser descartados separadamente do lixo doméstico. Quando este produto atingir o fim de sua vida útil, leve-o a um ponto de coleta designado pelas autoridades locais. A coleta separada e a reciclagem de seu produto e/ou sua bateria no momento do descarte ajudarão a conservar os recursos naturais e a garantir que a reciclagem será feita de maneira a proteger a saúde humana e ambiental.

*Union Européenne—informations sur l'élimination* Le symbole ci-dessus signifie que, conformément aux lois et réglementations locales, vous devez jeter votre produit et/ou sa batterie séparément des ordures ménagères. Lorsque ce produit arrive en fin de vie, apportez-le à un point de collecte désigné par les autorités locales. La collecte séparée et le recyclage de votre produit et/ou de sa batterie lors de sa mise au rebut aideront à préserver les ressources naturelles et à s'assurer qu'il est recyclé de manière à protéger la santé humaine et l'environnement.

*Europäische Union—Informationen zur Entsorgung* Das oben aufgeführte Symbol weist darauf hin, dass dieses Produkt und/oder die damit verwendete Batterie den geltenden gesetzlichen Vorschriften entsprechend und vom Hausmüll getrennt entsorgt werden muss. Geben Sie dieses Produkt zur Entsorgung bei einer offiziellen Sammelstelle ab. Durch getrenntes Sammeln und Recycling werden die Rohstoffreserven geschont und es ist sichergestellt, dass beim Recycling des Produkts und/ oder der Batterie alle Bestimmungen zum Schutz von Gesundheit und Umwelt eingehalten werden.

*Unione Europea—informazioni per lo smaltimento* Il

simbolo qui sopra significa che, in base alle leggi e alle normative locali, il prodotto e/o la sua batteria dovrebbero essere riciclati separatamente dai rifiuti domestici. Quando il prodotto diventa inutilizzabile, portalo nel punto di raccolta stabilito dalle autorità locali. La raccolta separata e il riciclaggio del prodotto e/o della sua batteria al momento dello smaltimento aiutano a conservare le risorse naturali e assicurano che il riciclaggio avvenga nel rispetto della salute umana e dell'ambiente.

*Europeiska unionen—Information om kassering*  Symbolen ovan betyder att produkten och/eller dess batteri enligt lokala lagar och bestämmelser inte får kastas tillsammans med hushållsavfallet. När produkten har tiänat ut måste den tas till en återvinningsstation som utsetts av lokala myndigheter. Genom att låta den uttjänta produkten och/eller dess batteri tas om hand för återvinning hjälper du till att spara naturresurser och skydda hälsa och miljö.

#### *Türkiye*

Türkiye Cumhuriyeti: AEEE Yönetmeliğine Uygundur

*Brasil—Informações sobre descarte e reciclagem* 

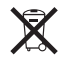

O símbolo indica que este produto e/ou sua bateria não devem ser descartados no lixo doméstico. Quando decidir descartar este produto e/ou sua bateria, faça-o de acordo com as leis e diretrizes ambientais locais. Para informações sobre substâncias de uso restrito, o programa de reciclagem da Apple, pontos de coleta e telefone de informações, visite [www.apple.com/br/environment.](http://www.apple.com/br/environment)

#### **A Apple e o Meio Ambiente**

Na Apple, reconhecemos nossa responsabilidade em minimizar os impactos ambientais de nossas atividades e produtos.

Para obter mais informações, visite o site:

[www.apple.com/br/environment](http://www.apple.com/br/environment)

 $\triangle$  Apple Inc.

© 2015 Apple Inc. Todos os direitos reservados.

Apple, o logotipo da Apple, Finder, iPhone, iPod, iPod shuffle, iTunes, iTunes U, Mac e OS X são marcas comerciais da Apple Inc., registradas nos EUA e em outros países.

EarPods é uma marca comercial da Apple Inc.

Apple Store, Genius, iTunes Plus e iTunes Store são marcas de serviço da Apple Inc., registradas nos EUA e em outros países.

#### Apple

1 Infinite Loop Cupertino, CA 95015-2084 408-996-1010 www.apple.com

Outros nomes de empresas e produtos mencionados aqui podem ser marcas registradas de suas respectivas empresas.

Foram feitos todos os esforços para garantir que a informação deste manual seja precisa. A Apple não é responsável por erros de impressão ou burocráticos.

Alguns aplicativos não estão disponíveis em todas as regiões. A disponibilidade de aplicativos está sujeita a alterações.

BR019-00140/2015-07